# **CVS en linux**

# **Instalacion**

Lo instalamos desde los repositos. Tambien tendremos que instalar el demonio xinetd que no viene por defecto en Cent OS 5. Ya que lo utilizaremos.

```
 yum install cvs
 yum install xinetd
```
# **Configuracion**

### **General**

Usaremos el metodo de acceso pserver. Que es un protocolo propio de CVS para la gestinon de los repositos.

Lo primero que tenemos que hacer es crear un usuario y un grupo para el CVS. Ya que CVS no permite que root haga modificaciones en los repositos.

```
 groupadd cvs -g 500
 useradd CVSWRITER -g 500
```
Creamos los repositos que vayamos a utiizar. En este caso no los creamos desde cero, si no que copiamos los que ya existian en servidor Windows.

```
 mkdir -p /var/grecasadata/cvs
```
Hay que repetir este paso tantas veces como repositos distintos tengamos.

```
 export CVSROOT=/var/grecasadata/cvs/<nombrereposito>
 cvs init
```
#### **Pserver**

71

Configuramos el servicio pserver. Puede llamarse cvs o cvspserver.

```
 vim /etc/xinetd.d/cvs
```
Lo dejamos de esta forma. Hay que tener en cuenta que hay que agregar un alinea "–allowroot=/var/grecasadata/cvs/<nombre reposito>" por cada reposito que tengamos. Si no no podremos acceder.

```
# default: off
# description: The CVS service can record the history of your source \
# files. CVS stores all the versions of a file in a single \
# file in a clever way that only stores the differences \
# between versions.
service cvspserver
{
      disable = no
      port = 2401socket type = stream
      \mathsf{protocol} = tcp
width = nouser = CVSWRITERpassenv = PATH
      server = /usr/bin/cvs
# env = HOME=/var/grecasadata/cvs
      server args = -f --allow-root=/var/grecasadata/cvs/cvsprueba --allow-
root=/var/grecasadata/cvs/cvsrepo --allow-root=/var/grecasadata/cvs/cvstemp
--allow-root=/var/grecasadata/cvs/cvsejecutivapre --allow-
root=/var/grecasadata/cvs/cvsejecutivaexp --allow-
root=/var/grecasadata/cvs/cvsejecutivades --allow-
root=/var/grecasadata/cvs/cvsejecutiva pserver
# bind = 127.0.0.1
}
```
Iniciamos el servicio

service xinetd restart

#### **Acceso**

Una vez tengamos los repositos copiados dentro de "/var/grecasadata/cvs". Tenemos que modificar los archivos passwd que esta dentro de la carpeta CVSROOT dentro de cada reposito.

#### **El Archivo passwd**

Lo dejamos con la siguiente sintaxis: "usuario1:passCifrada:usuarioLocal". Donde usuario1 es el nombre del usuario remoto, passCifrada la contraseña del usuario previamente cifrada y usuarioLocal es el usuario dueño de la carpeta /var/grecasadata/cvs y que pertenece al grupo cvs. En este caso es CVSWRITER.

Ejemplo:

*usuario1:\$*1\$4lZbpW/X\$MIkTbTVxGUmKKOIKqN8Y1.:CVSWRITER

#### Si lo que deseas es añadir un usuario nuevo

```
cd /var/grecasadata/cvs/<nombre reposito>/CVSROOT
htpasswd passwd <nombre usuario>
vim passwd
```
y añadimos a la nueva linea (del archivo **passwd**, con el **vim**) el nombre del usuario local siguiendo la sintaxis "usuario1:passCifrada:usuarioLocal".

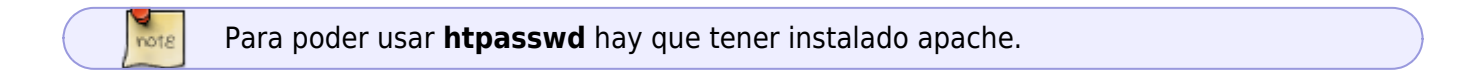

#### **Permisos**

Toda la carpeta cvs debe pertenecer a CVSWRITER y al grupo cvs. Ademas solo debe tener todos los permisos el usuario CVSWRITER, los demas del grupo solo lectura y ejecucion. El resto ninugno. Ademas de añadir el SGID para que los directorios nuevos hereden el grupo.

```
chown -R CVSWRITER:cvs /var/grecasadata/cvs
chmod -R 750 /var/grecasadata/cvs
chmod +s /var/grecasadata/cvs
```
### **Tipos de usuarios**

Todos los usuarios remotos por defecto usaran los permisos que tenga CVSWRITER, es decir todos los permisos. Si queremos que los usuarios remotos se diferencien entre escritores y lectores debemos crear dos archivos dentro de CVSROOT

**touch** readers **touch** writers

y poner dentro de cada archivo el nombre del usuario que queremos que lea o lea y escriba. Uno por linea.

```
usuario1
usuario2
...
```
# **Migracion CVSNT a CVS**

CVSNT usa "kopb" para especificar que el archivo es binario, mientras que CVS usa "expand @b@;". Asi que si usamos un reposito de CVSNT en un servidor CVS todos los archivos aparecera como ASCII. Para evitar esto ejecutamos el siguiente script en la carpeta donde esten los repositos.

```
find . -not -name "*,v.bak" -exec grep -q "kopt.*b" \{\} \; -not -exec grep
-q "expand.*@b@;" \{\} \; -print0 | xargs -0 -i sh -c "echo conv {};cp
```
**\"**{}**\" \"**{}.bak**\"**;cat **\"**{}.bak**\"** | sed 2a**\"**expand @b@;**\"** > **\"**{}**\"**"

Para cada archivo modificado creara uno con el mismo nombre mas la extencion .bak.

## **Links**

- [http://www.chuidiang.com/chuwiki/index.php?title=Sesi%C3%B3n\\_con\\_CVS](http://www.chuidiang.com/chuwiki/index.php?title=Sesi%C3%B3n_con_CVS)
- <http://firefang.net/english/converting-cvsnt-repository-format-to-cvs-repository-format>

From: <http://wiki.intrusos.info/>- **LCWIKI**

Permanent link: **<http://wiki.intrusos.info/doku.php?id=aplicaciones:cvs&rev=1289569332>**

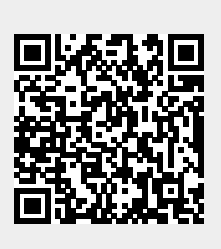

Last update: **2023/01/18 13:50**